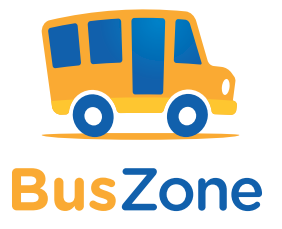

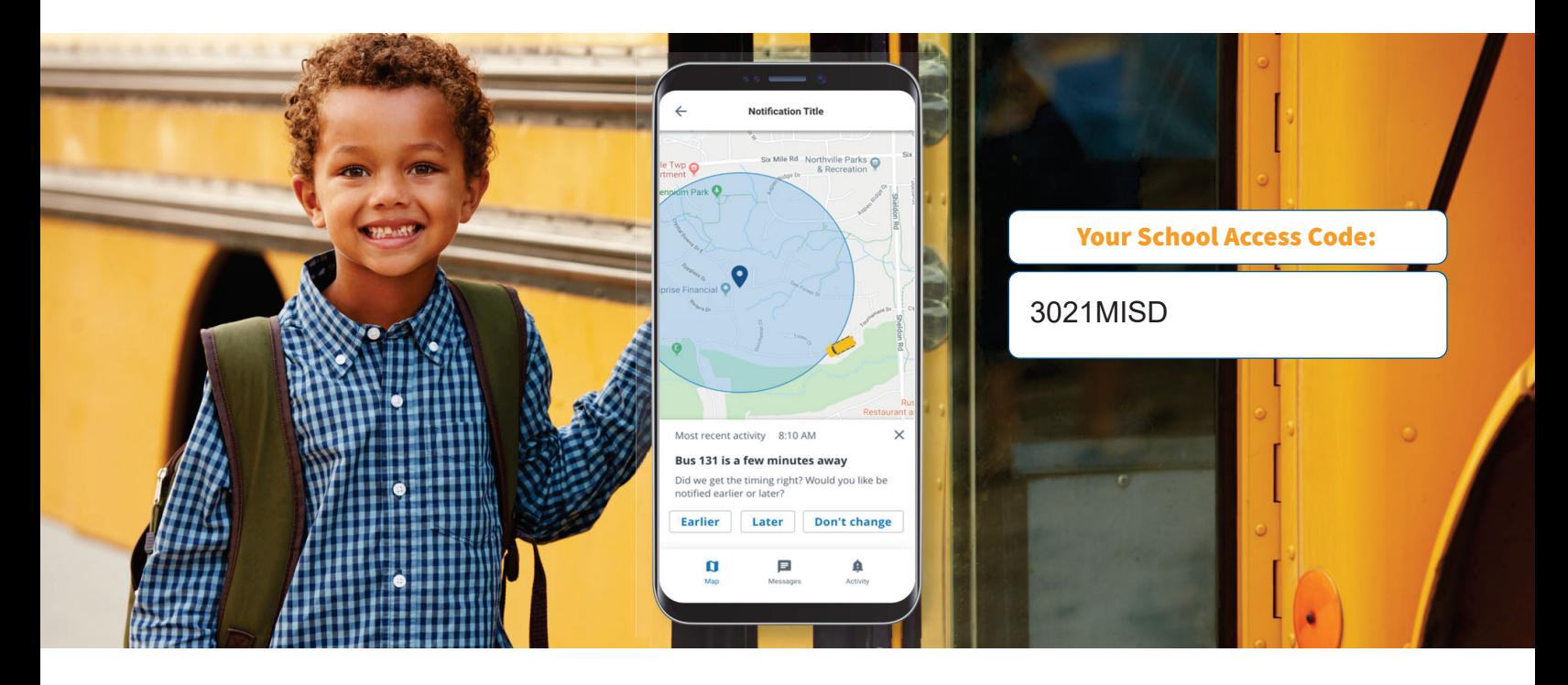

# Know your child got on the bus safely.

## Lighten your daily load.

Raising children is a tough job. This easy-to-use mobile app allows you to check on the school bus whenever you want.

### Set up BusZone:

- 1. Download the BusZone app from the App Store or Google Play.
- 2. Enter the above School Access Code.
- 3. In the search field, enter the bus or route number you want to follow. Complete this step for all the buses your students ride throughout the week.
- 4. Enter your child's unique student ID.
- 5. Create alert zones around drop-off and pick-up points.

When your child's bus enters an alert zone, you will receive notification by email or text.

### Trust that your information is secure.

Security is priority one, especially where student information is concerned. All parent/ guardian information is locked down and password protected within the app to prevent unauthorized people from opening the app and viewing the child's bus information.

Have questions? Need more information?

Email buszone3021@nellc.com **user and a set of the set of the set of the set of the set of the set of the set of the set of the set of the set of the set of the set of the set of the set of the set of the set of the set of** 

### Key features

- View a real-time, map-based bus locator
- Guarantee parent/guardian and student information privacy
- Create custom zones for each stop and facility
- Send email alerts and SMS messages
- Available on smartphones and tablets

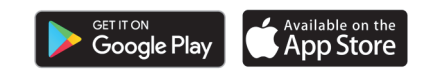

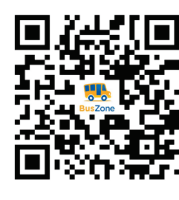

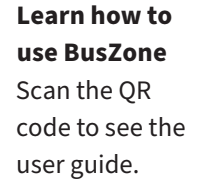

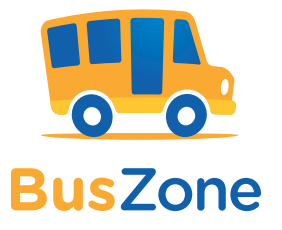

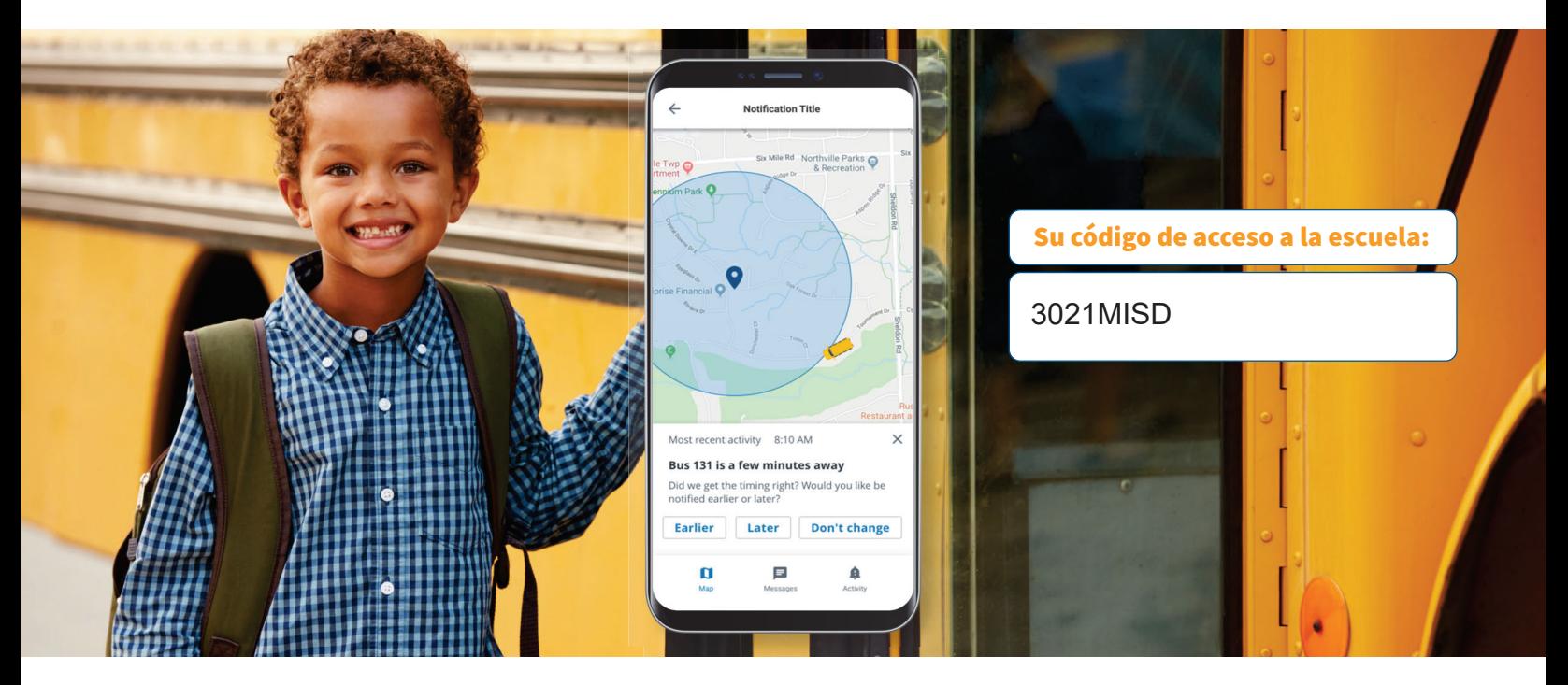

## Le da tranquilidad.

#### Alivie su carga diaria.

Criar niños no es fácil. Esta aplicación móvil sencilla le permite verificar la ubicación del autobús escolar cuando quiera.

### Configuración de BusZone:

- 1. Descargue la aplicación BusZone desde App Store o Google Play.
- 2. Ingrese el código de acceso de la escuela que figura arriba.
- 3. En el campo de búsqueda, ingrese el número de autobús o de ruta que desee seguir. Complete este paso para todos los autobuses que sus estudiantes utilizan durante la semana.
- 4. Ingrese la identificación única de estudiante de su hijo.
- 5. Cree zonas de alerta alrededor de los puntos donde su hijo se sube y baja del autobús.

Cuando el autobús ingresa en una zona de alerta, usted recibirá una notificación por correo electrónico o mensaje de texto.

### Confíe en que su información está resguardada.

La seguridad es prioridad, especialmente cuando se trata de la información de un estudiante. En la aplicación, toda la información de los padres o tutores está bloqueada y protegida con contraseña para evitar que personas no autorizadas ingresen a la aplicación y vean la información del autobús del niño.

Para obtener respuestas sobre la configuración y la asistencia, envíe un correo electrónico a

buszone3021@nellc.com and the come of the come of the come of the come of the come of the come of the come of t

### **Características** importantes

- Acceso al localizador del autobús basado en mapas en tiempo real
- Garantía de confidencialidad en la información del estudiante y de los padres o tutores
- Creación de zonas personalizadas para cada parada y ubicación
- Envío de alertas por correo electrónico y mensajes de texto
- Disponible en teléfonos inteligentes y tabletas

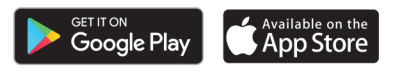

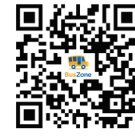

**Aprenda Cómo Usar BusZone.** Escanee el Código QR para ver la